```
Convert to JPG
```
mogrify -format  $jpq * hmp$ 

### **Convert images to PDF**

convert pages\_\*.png final.pdf

convert pages  $*$ .png -resize  $50\%$  -compress jpeg -quality 75 final.pdf

### **merge PDFs**

pdfunite in-1.pdf in-2.pdf in-n.pdf out.pdf

# **Process PDF pages**

convert -density 300 scanned.pdf output-%02d.png convert output\*.png -normalize -threshold 80% normal.png *# or* convert output\*.png +dither -colors 2 -colorspace Gray -normalize normal.png *# or* convert output\*.png -monochrome normal.png *# <-- this product nice dithered B&Wimage*

convert normal\*.png final.pdf

One liner:

convert -density 300 scanned.pdf -monochrome output.pdf convert -density 300 scanned.pdf -normalize -threshold 70% output.pdf

## **Rename images to EXIF date**

Use **krename** application.

#### **jhead**

jhead -n%Y%m%d-%H%M%S \*.jpg

#### **exiv2**

exiv2 -k -r '%Y-%m-%d\_%H-%M-%S\_:basename:' rename "\$i" exiv2 -v -r '%Y%m%d.%H%M%S.:basename:' rename "\$i"

### **exiftool**

exiftool -d %Y-%m-%d\_%H-%M-%S%%-c.%%e "-filename<CreateDate" DIR If you want to keep track of original filename and **write** extension lower case:

exiftool -d %Y%m%d %H%M%S%%-c-%%f.%%le "-filename<DateTimeOriginal" [.|DIR] The same works also with the whole filename in lowercase:

exiftool -d %Y%m%d %H%M%S%%-c-%%lf.%%le "-filename<DateTimeOriginal" [.|DIR]

### **Remove EXIF data**

for i in \*.jpg; do echo "Processing **\$i**"; exiftool -all= "**\$i**"; done

From: <https://niziak.spox.org/wiki/> - **niziak.spox.org**

Permanent link: **<https://niziak.spox.org/wiki/linux:multimedia:images>**

Last update: **2024/02/27 10:07**

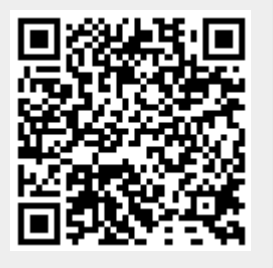